# **OPEN [ENROLLMENT](https://secure.bswift.com/default.aspx?abbrev=arm)**

To be completed within 30 days of hire.

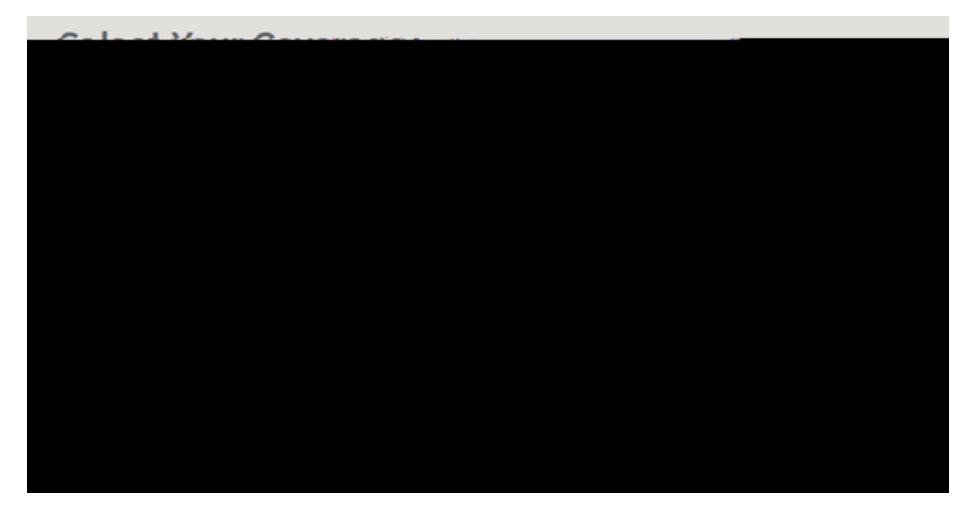

#### **STEP 1**

Login by going to: [https://secure.bswift.com/default.aspx?](https://secure.bswift.com/default.aspx?abbrev=arm) abbrev=arm and then select the second option as seen below.

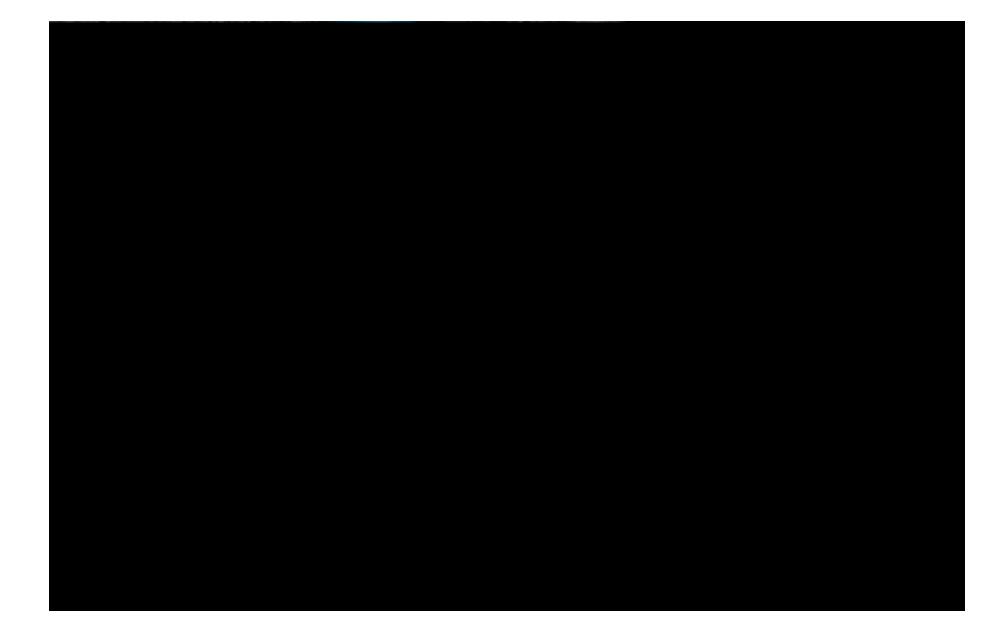

### **STEP 2**

Login using the first letter of your first name and then your last name. Example: Simon Cat = scat Then click Forgot Password

#### **Forgot Password**

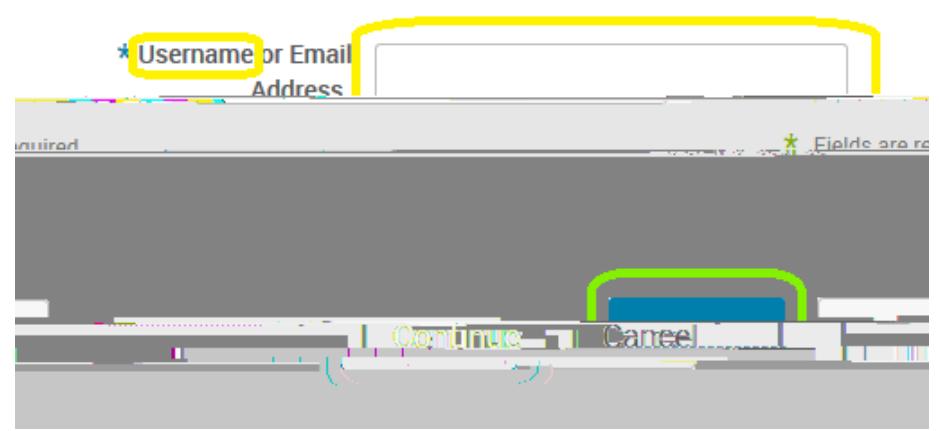

## **STEP 3**

Enter username again. Example: Simon Cat = scat Then click Continue

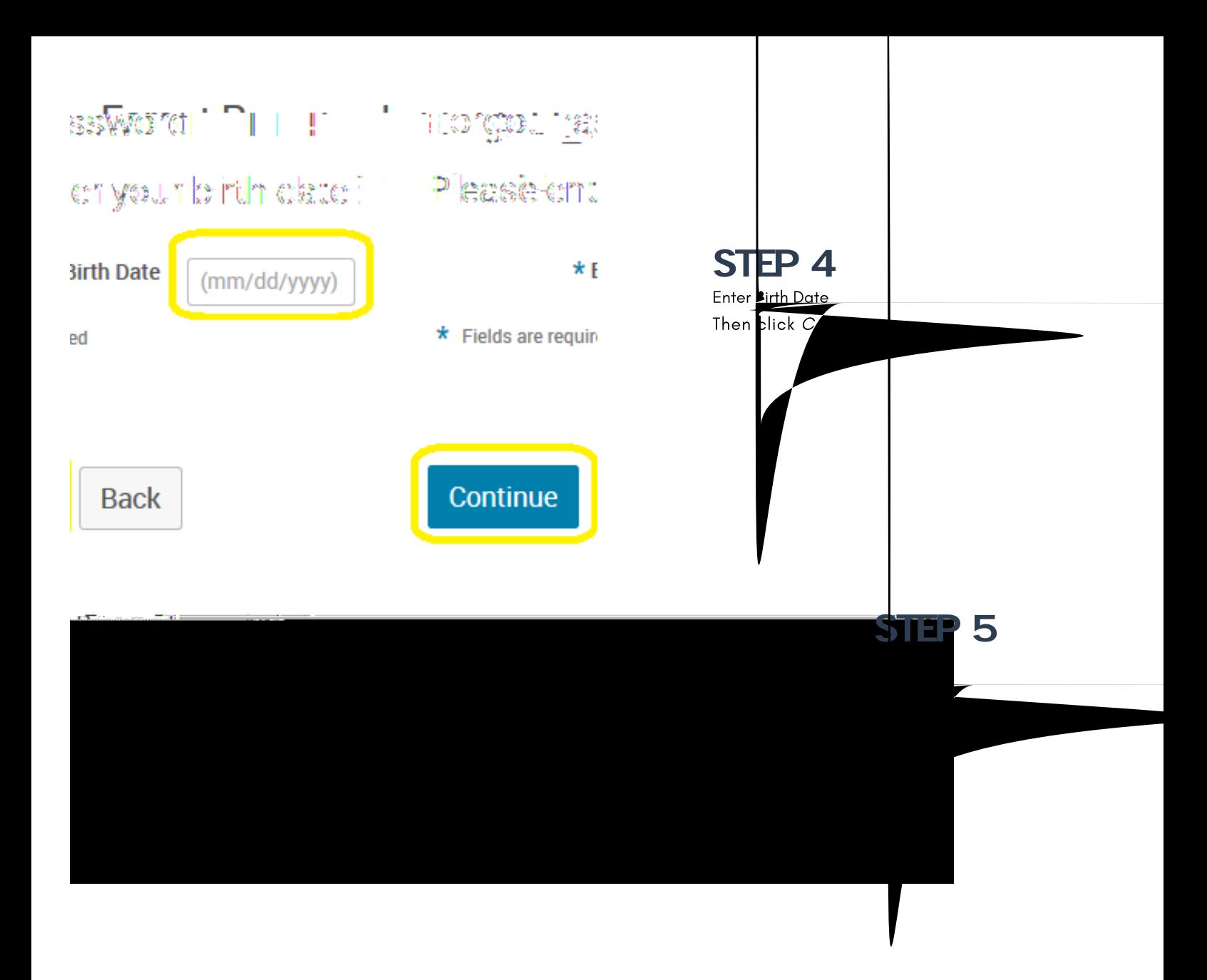

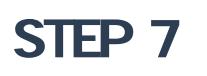

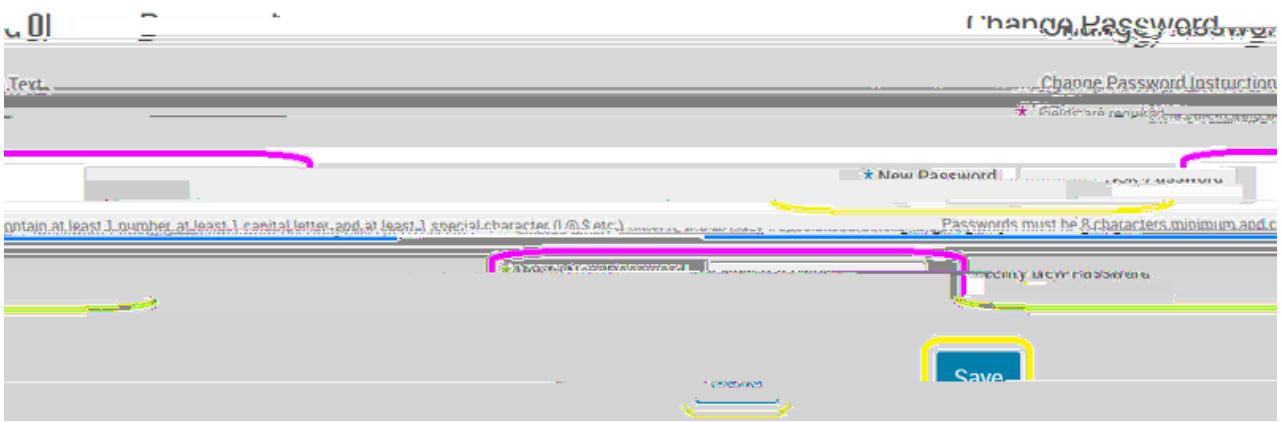

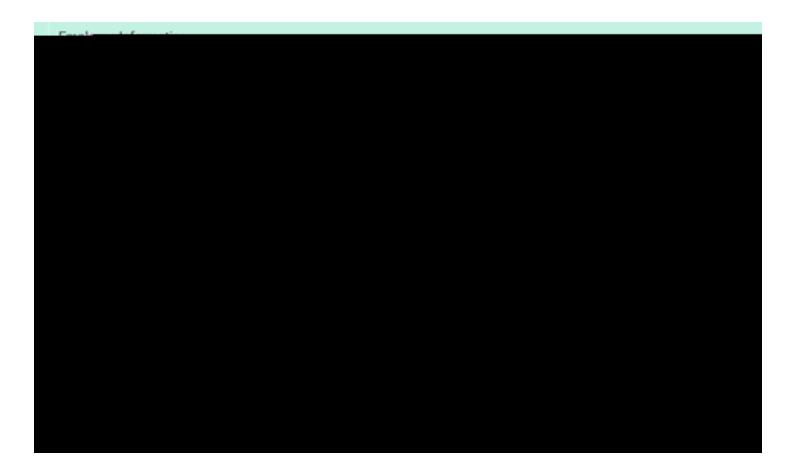

# **STEP 10**

Complete the Tell me about yourself section.

Click on Continue when completed. You will be prompted to click I agree that you verify that your personal infor ation is correct.

# **STEP 11**

Complete the Tell me about yourself family section. Click on Continue when completed. You will be prompted to click I agree that you verify that your personal infor ation is correct.